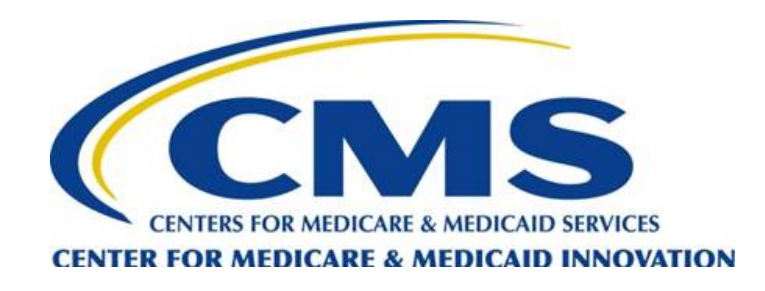

#### **Hospital IQR Program Hybrid Hospital-Wide 30-Day Readmission Measure Core Clinical Data Elements for Calendar Year 2018 Voluntary Data Submission**

**December 6, 2017**

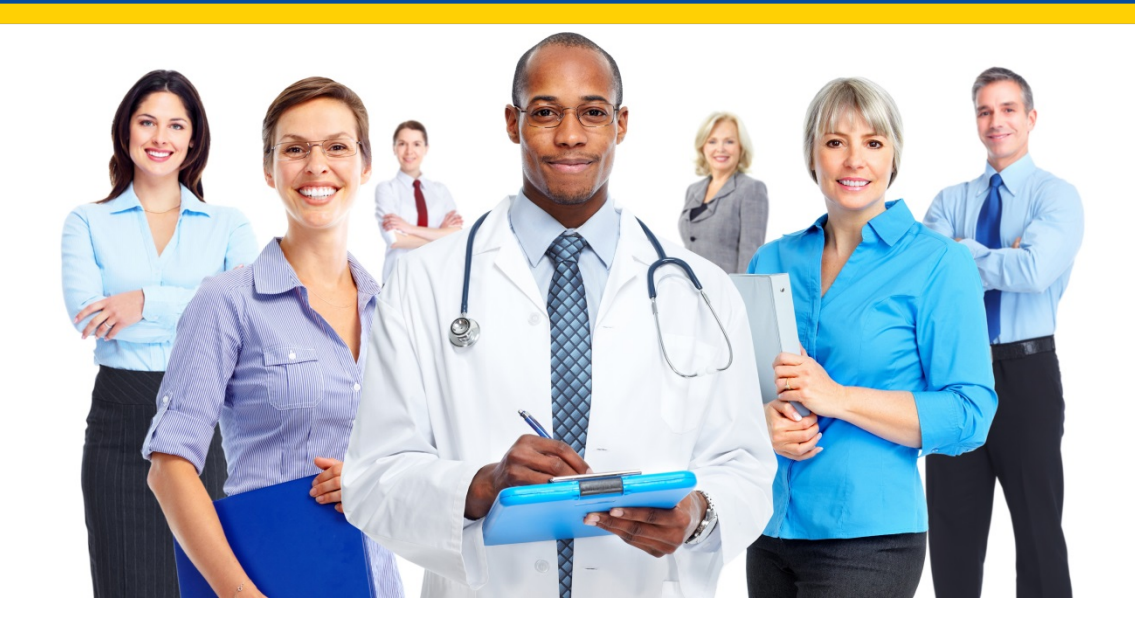

### **Speakers**

#### **Tamara Mohammed, MHA, CHE, PMP**

*Project Lead*, Yale New Haven Health Services Corporation/ Center for Outcomes Research and Evaluation (CORE) **Juliet Rubini, MSN, MSIS, PMP** *Lead Program Analyst*, Mathematica Policy Research (MPR) **Jason Smoot, MPP** *Research Analyst*, MPR

#### **Moderator Artrina Sturges, EdD, MS**

*Project Lead*, Hospital Inpatient Quality Reporting (IQR)- Electronic Health Record (EHR) Incentive Program Alignment Hospital Inpatient Value, Incentives, and Quality Reporting (VIQR) Outreach and Education Support Contractor (SC)

### **Purpose**

This presentation will provide participants with an overview of the Hybrid Hospital-Wide 30-Day Readmission (HWR) measure that hospitals may voluntarily report in calendar year (CY) 2018 for the Hospital Inpatient Quality Reporting (IQR) Program.

# **Objectives**

Participants will be able to perform the following:

- Define the Hybrid HWR measure
- Understand the importance of voluntary submission in CY 2018
- Identify core clinical data elements for data submission of the Hybrid HWR measure
- Locate resources related to the Hybrid HWR measure

# **Agenda**

- Introduce voluntary reporting of the Hybrid HWR measure
- Introduce the Hybrid HWR measure
- Describe successful data submission of voluntary EHR data in CY 2018
	- o Collect core clinical data elements and linking variables as finalized in the final rule
	- o Develop Quality Reporting Document Architecture (QRDA) Category I file
	- o Submit QRDA Category I file to *QualityNet*
- Address commonly asked questions
- Review core clinical data element resources available on the eCQI Resource Center
- Open question-and-answer session

# **Definitions/Acronyms**

#### • EHR

- o Electronic health record
- HWR
	- o Hospital-wide all-cause readmission
- IP
	- o initial population
- Hybrid measure
	- Measure that uses a combination of claims and EHR data to calculate the performance score
- QRDA
	- o Quality Reporting Document Architecture
- Voluntary EHR Data
	- o Core clinical data elements
		- **IF Information that reflects the patient's clinical status when first presenting to an** acute care hospital
	- o Linking variables
		- Data used to correctly link the claims data to the EHR data

# **Voluntary Reporting**

- The Hybrid HWR measure is a voluntary measure in the Hospital Inpatient Quality Reporting (IQR) Program. Providers are not required to submit the EHR data, and participation will not impact payments to hospitals.
- Benefits of voluntary reporting include the following:
	- o CMS is moving towards quality measures that utilize medical record data rather than, or in addition to, administrative claims. Getting a head start in EHR collection will prepare your hospital for the future.
	- o Opportunity to build processes to extract and report core clinical data elements
	- o Receiving feedback on measure performance and success of EHR data submission

# **Hybrid HWR Measure**

- The original (claims-based) and Hybrid HWR measures are both 30-day, all-cause, risk-standardized measures.
- Both include the following:
	- o Medicare Fee-For-Service (FFS) beneficiaries
	- o Ages 65 years or older
	- o Discharged alive from non-federal acute care hospitals
	- o Not transferred to another acute care facility.
- The Hybrid HWR measure uses core clinical data elements (found in the EHR) to enhance the risk-adjustment methodology, whereas the original measure uses claims data for the risk-adjustment.

# **Hybrid HWR Measure**

- The core clinical data elements:
	- o Are intended to reflect a patient's clinical status when the patient first presents to an acute care hospital for treatment.
	- o Are routinely and consistently captured in most adult inpatients and can be electronically extracted from hospital EHRs.
- To calculate the hybrid measure, administrative data from the EHR (linking variables) are needed to link the core clinical data elements to the claims data.

# **Steps to Successful Submission**

1. Extract/collect the data (using correct timing windows and data standards)

> 2. Populate the core clinical data elements into QRDA Category I file

> > 3. Submit the QRDA Category I file through *QualityNet* via the *QualityNet Secure Portal*

# **Step 1: Collect Data – Voluntary EHR Data**

The 13 core clinical data elements, plus age, for risk-adjustment of the Hybrid HWR measure include:

- Heart rate
- Systolic blood pressure
- Respiratory rate
- Temperature
- Oxygen saturation
- Weight
- Hematocrit
- White blood cell count
- Potassium
- Sodium
- Bicarbonate
- Creatinine
- Glucose

The 6 linking variables include:

- CMS certification number
- Health insurance claim number (HICN) or Medicare Beneficiary Identifier (MBI)
- Date of birth (DOB)
- Sex
- Admission date
- Discharge date

# **Step 1: Extract Data – Timing**

- The goal is to capture a clinical snapshot of patients when they **first** present to the hospital.
- Begin by looking for core clinical data element results associated with the **admission** that were captured in the 24 hours that immediately preceded the admission.
	- o The 24-hour lookback period starts at the time of admission.
	- o Admission date and time are used because it is captured in a standard way across hospitals.
- Select the first result associated with the stay within that 24-hour window, such as data captured during an emergency department encounter that preceded the admission.

# **Step 1: Collect Data – Timing**

- If no results are available within the lookback period, then look forward into the admission for core clinical data element results.
	- o 2-hour look-forward period for vitals: heart rate, systolic blood pressure, respiratory rate, temperature, and oxygen saturation
	- o 24-hour look-forward period for labs: hematocrit, white blood cell count, potassium, sodium, bicarbonate, creatinine, glucose, and weight
		- Look-forward period is provided to capture the first clinical data for patients who were directly admitted to the hospital.
		- Vitals, such as heart rate, that are likely to be taken at admission and frequently thereafter, have a 2-hour look-forward period.
		- Labs, like creatinine, may take time to order, collect, process, and result, so these have a 24-hour look-forward period.

# **Step 1: Extract data – Logic Example**

- **Numerator =**
	- AND: • OR: OR: First: » "Physical Exam, Performed: Heart Rate LOINC" satisfies all: • (result) • <= 1440 minute(s) starts before start of "Occurrence A of Encounter, Performed: Acute care hospital Inpatient Encounter (admission datetime)" – OR: First: Physical Exam, Performed: Heart Rate LOINC" satisfies all: • (result) • <= 120 minute(s) starts after start of "Occurrence A of Encounter, Performed: Acute care hospital Inpatient Encounter (admission datetime)"

# **Step 1: Collect Data**

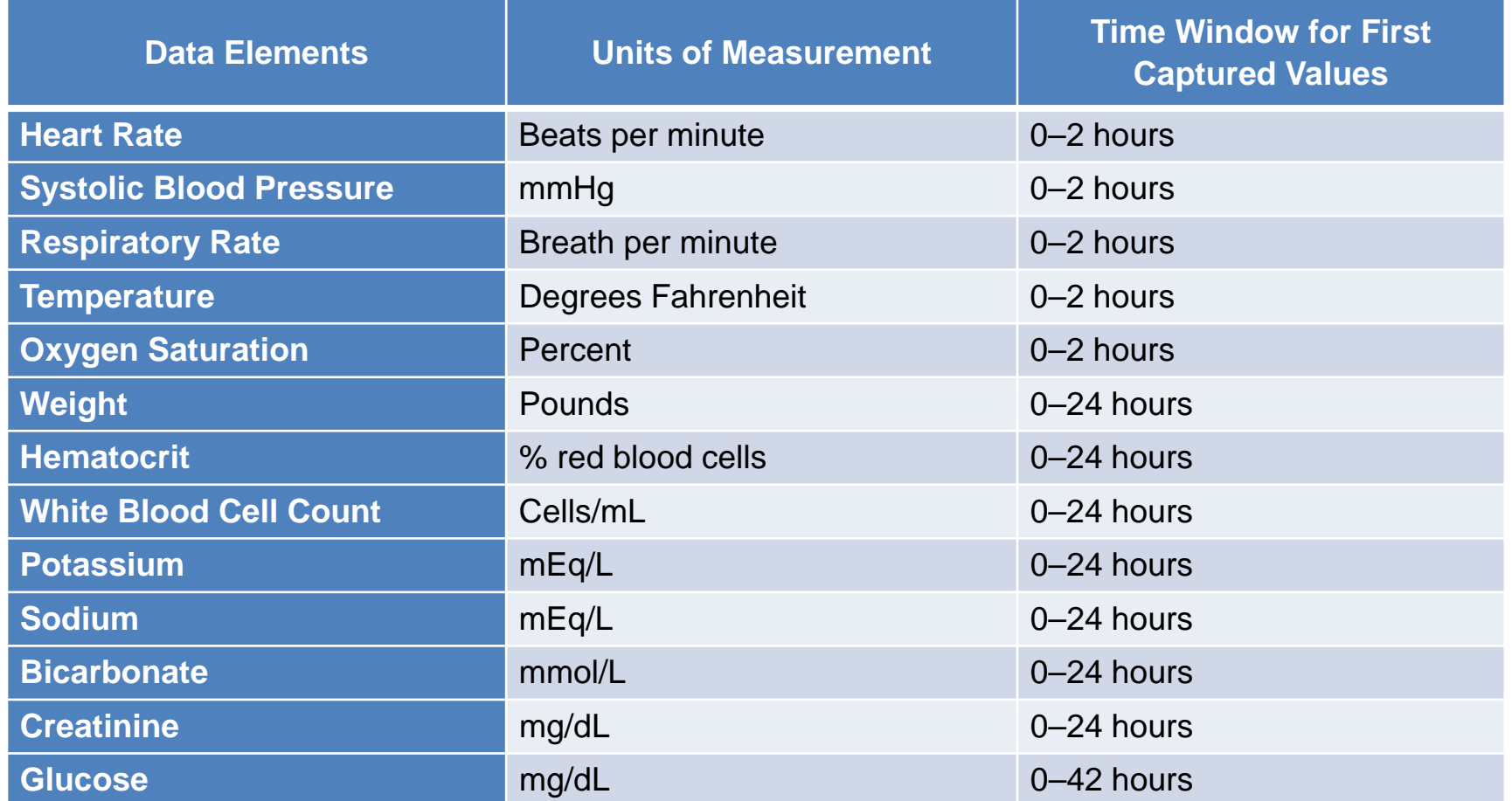

# **Work Flow Example 1: Vitals Captured BEFORE Admission**

24-hour lookback for vitals (heart rate, systolic blood pressure, etc.)

> **Vitals taken at 9:30 PM**

**Inpatient admission time 12:00 AM**

1/15/18 9:30PM

Vitals taken in emergency department HR 120 bpm, Syst BP 165 mmHg

1/16/18 12:00AM

Patient admitted to inpatient unit for suspected appendicitis

In this case, we would use the vitals taken at **9:30 PM,** as they are the earliest value available for this hospital admission.

# **Work Flow Example 2: Vitals Captured BEFORE Admission**

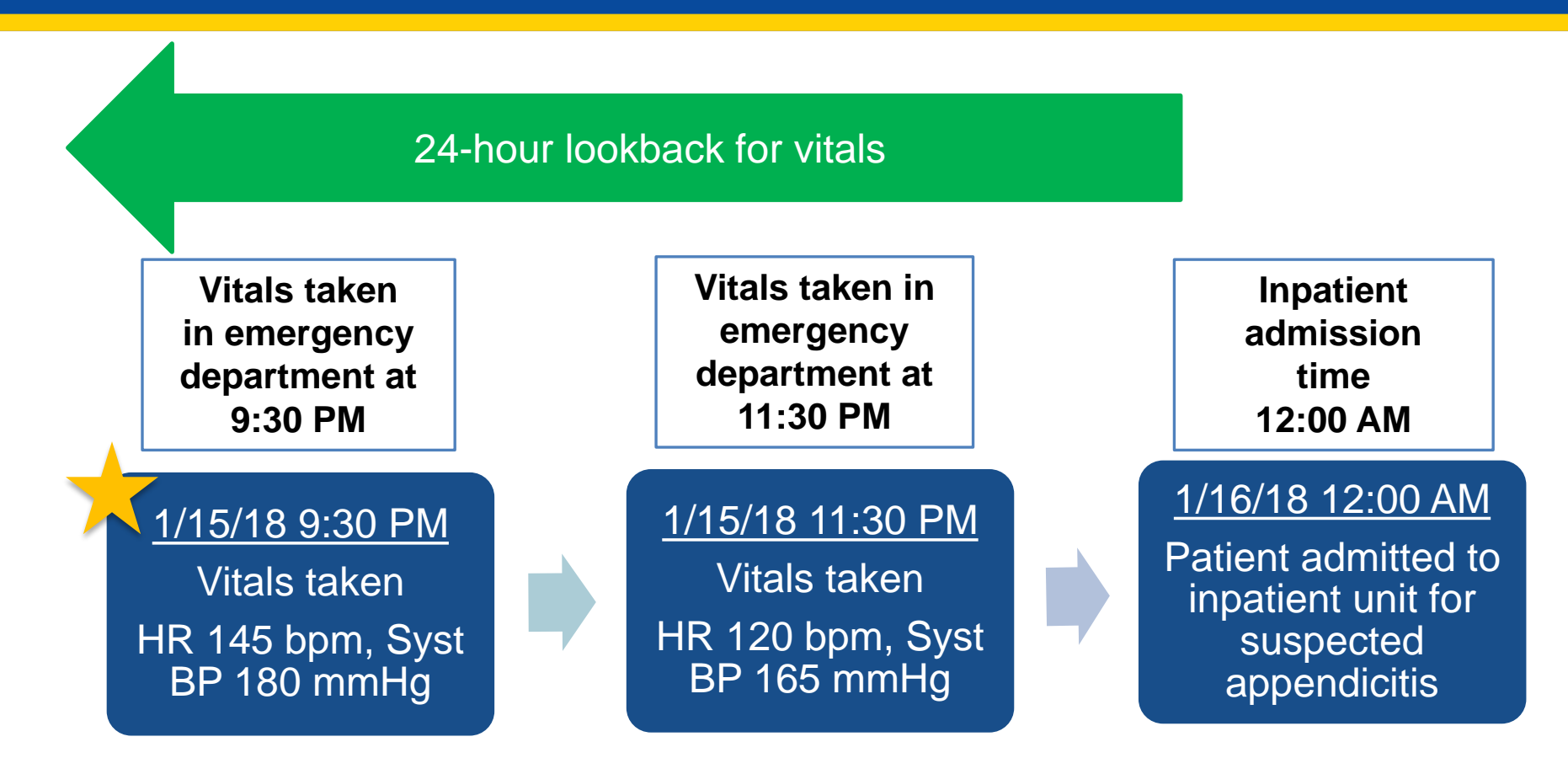

In this case, a hospital would report the vitals taken at **9:30 PM on 1/15/18**  because they were measured during the same hospital visit and are the earliest of the values within the 24-hour window.

# **Work Flow Example 3: Vitals Captured AFTER Admission**

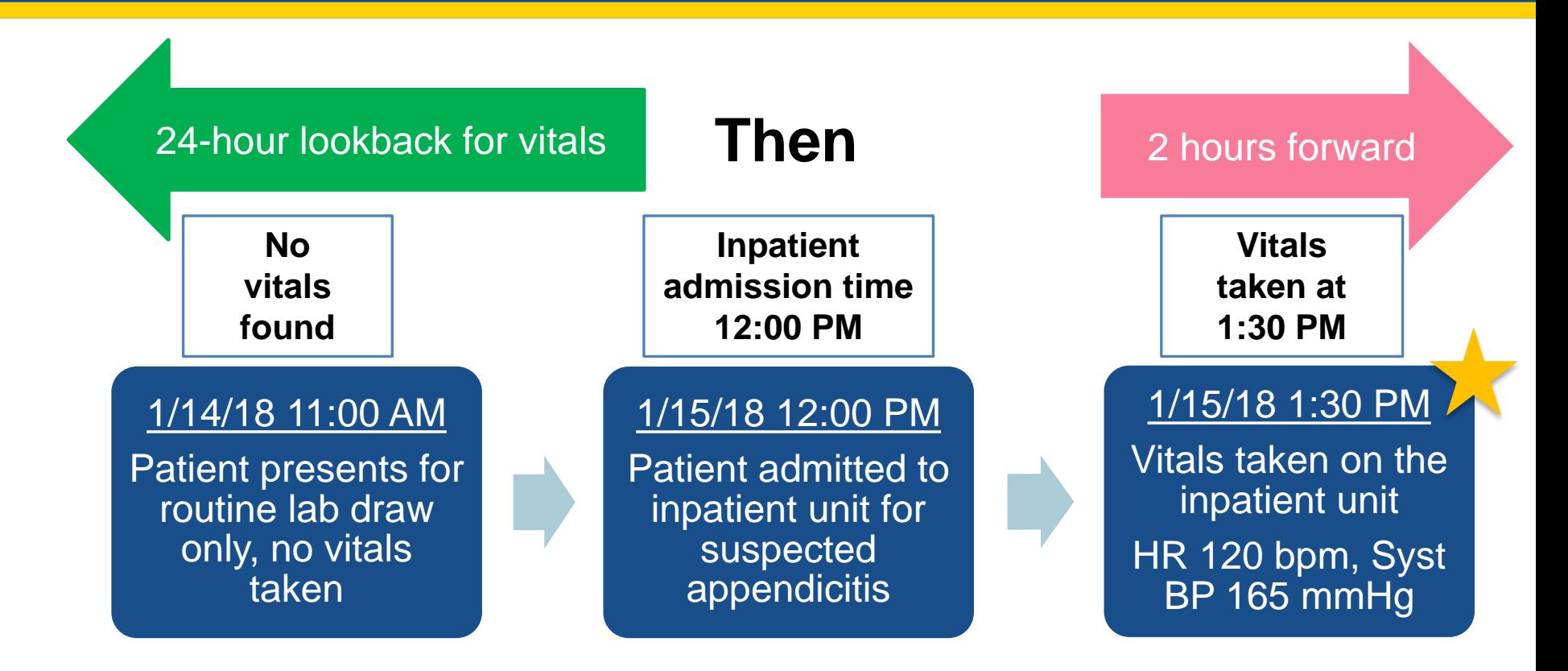

In this case, we would use the vitals taken at **1:30 PM on 1/15/18** as they are the earliest value available for this hospital admission.

# **Work Flow Example 4: Labs Resulted BEFORE Admission**

24-hour lookback for labs (for example, creatinine)

**Labs resulted at 9:00 AM**

#### 1/15/18 8:00 AM

Patient arrives to the emergency department, labs ordered, drawn

9:00 AM Labs resulted in the EHR system and are available for clinical staff

**Inpatient admission time 12:00 PM**

1/15/18 12:00 PM Patient admitted to inpatient unit for **suspected** appendicitis

In this case, we would use the labs resulted at **09:00 AM** as they are the earliest value available for this hospital admission.

# **Work Flow Example 5: Labs Resulted BEFORE Admission**

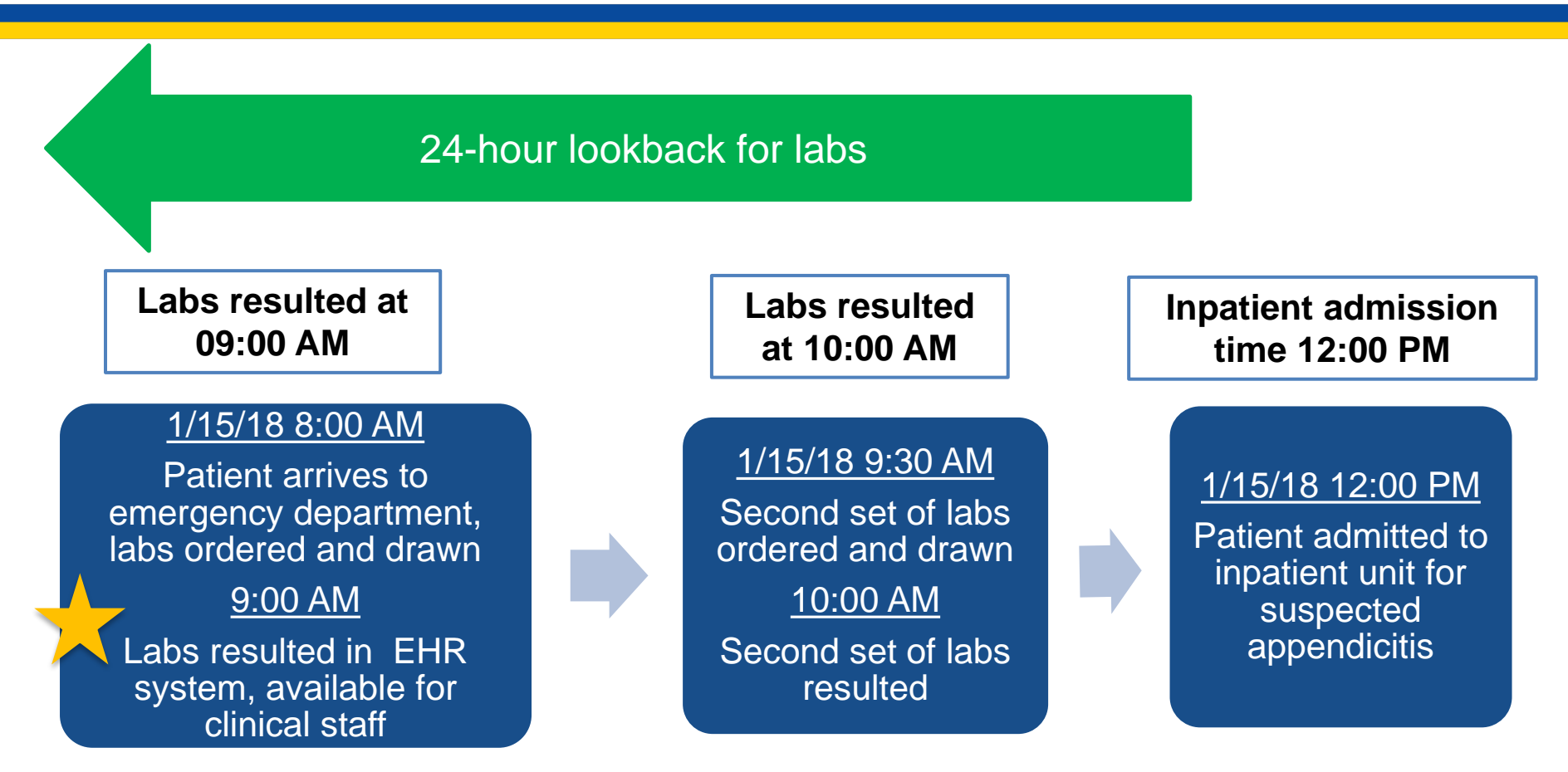

In this case, we would use the labs resulted at **09:00 AM** as they are part of the same hospital visit and are the earlier of the two values.

# **Work Flow Example 6: Labs Resulted AFTER Admission**

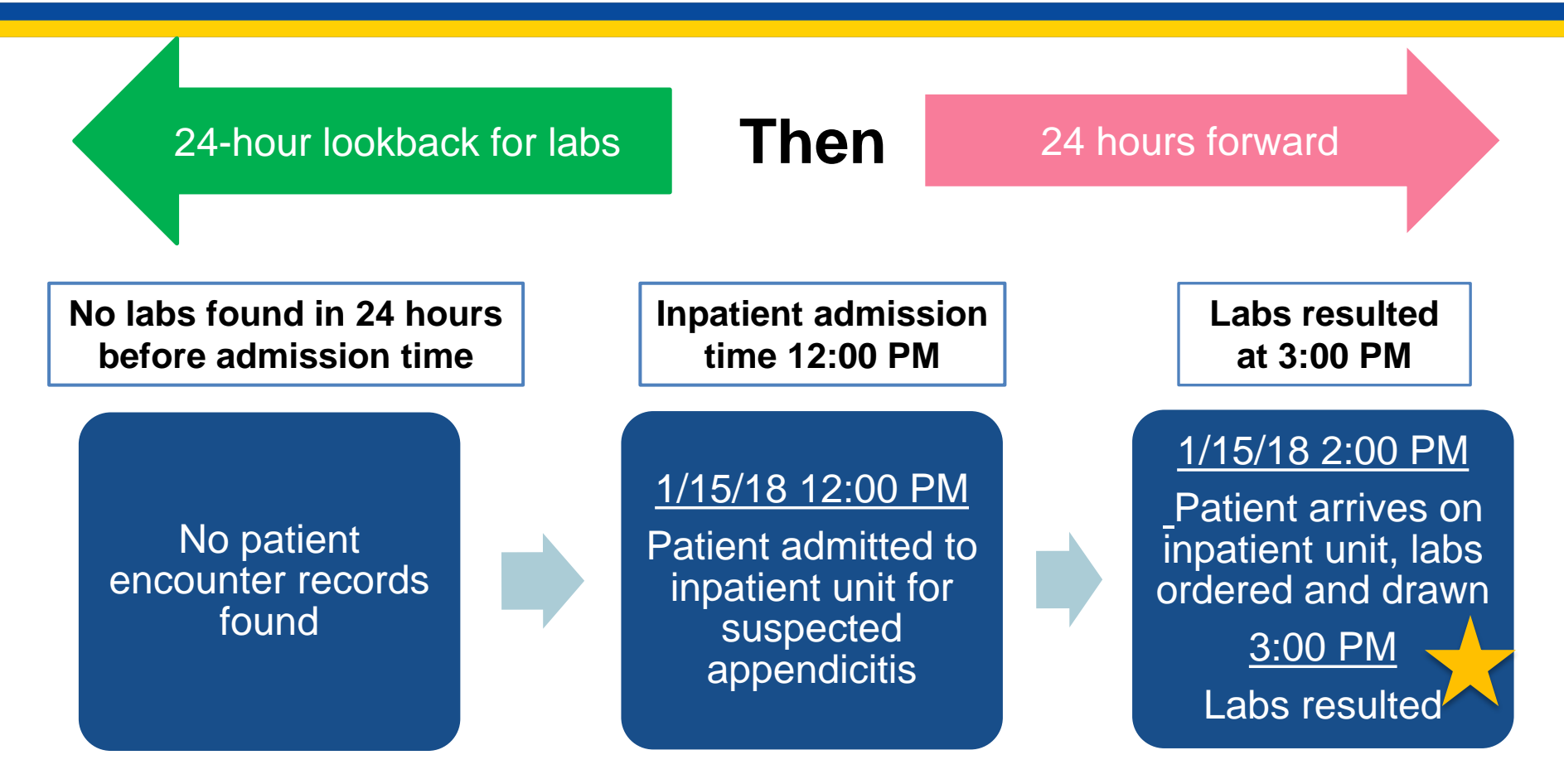

In this case, we would use the labs resulted at **3:00 PM** as they are part of the same hospital visit and are the earliest values captured.

# **Work Flow Example 7: Labs Resulted AFTER Admission**

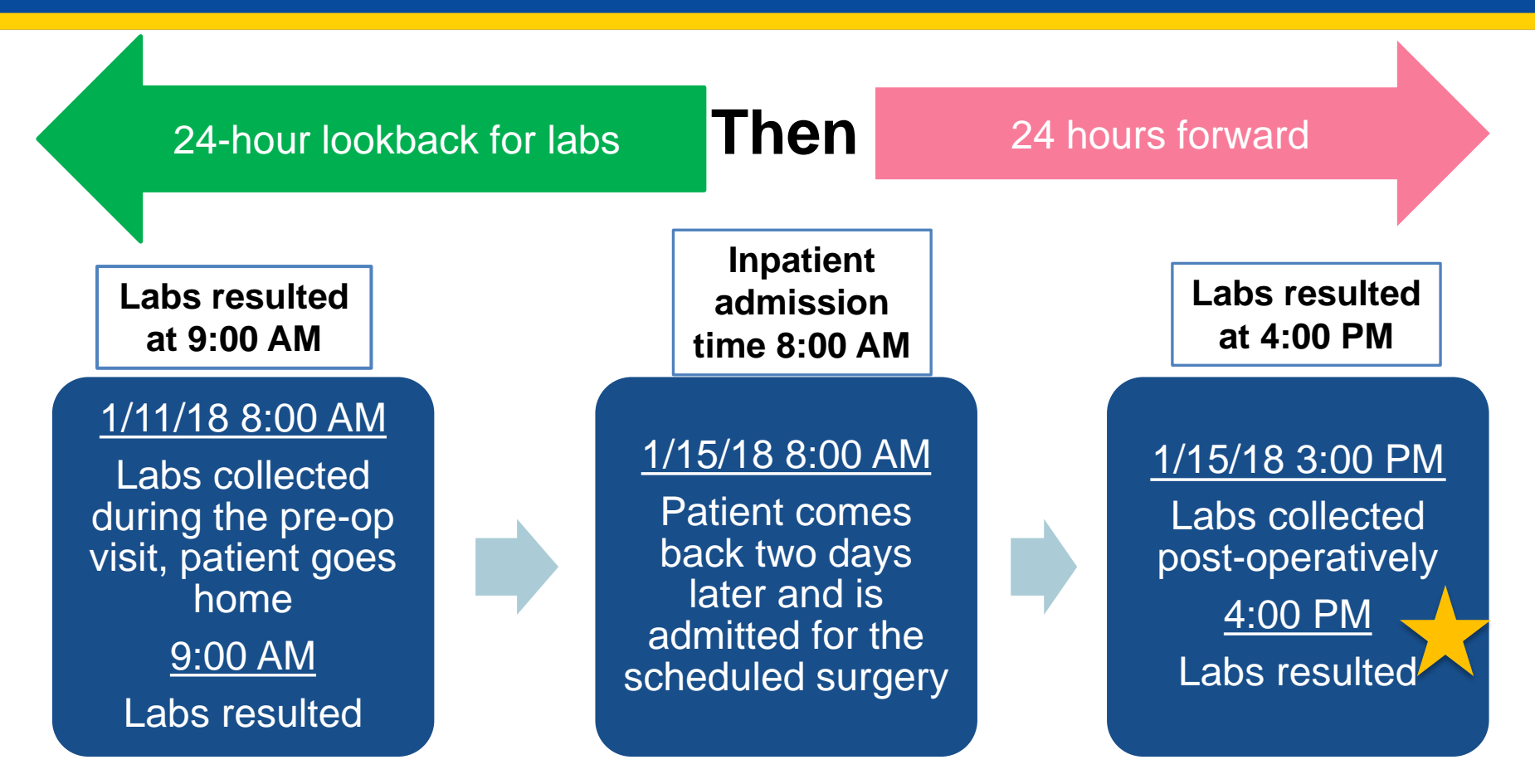

In this case, we would use the labs resulted on **4:00 PM on 1/15/18** as they are part of the inpatient admission. The labs resulted on 1/11/18 are not part of the inpatient admission that occurred on 1/15/18.

### **Work Flow Example 8: Observation Stay BEFORE Admission**

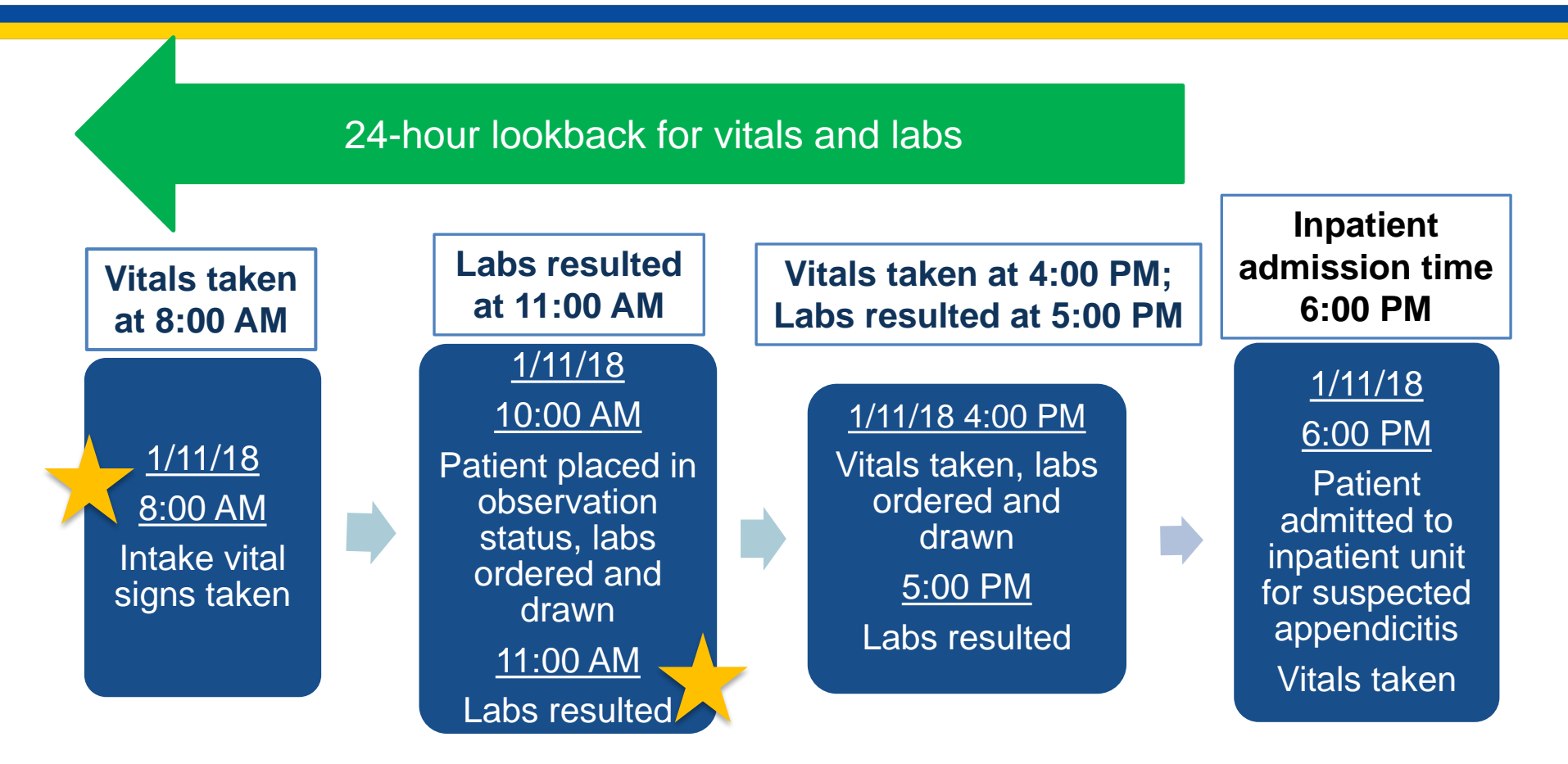

12/06/17 27 In this case, we would use the vitals taken at **8:00 AM** and the labs resulted at **11:00 AM**, since these are the earliest results for the core clinical data elements within this hospital visit.

### **Step 1: Collect Data – Must Account for Potential Pathways to Inpatient Stay Within the Hospital**

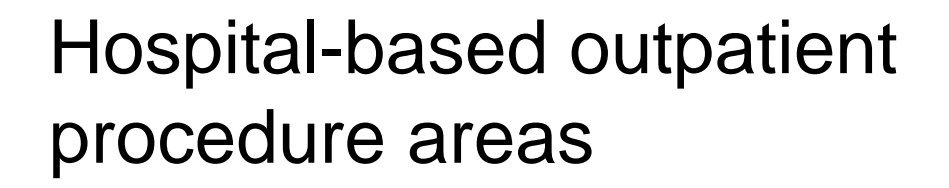

Observation unit

Planned/scheduled surgeries

Emergency department

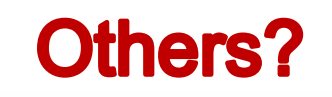

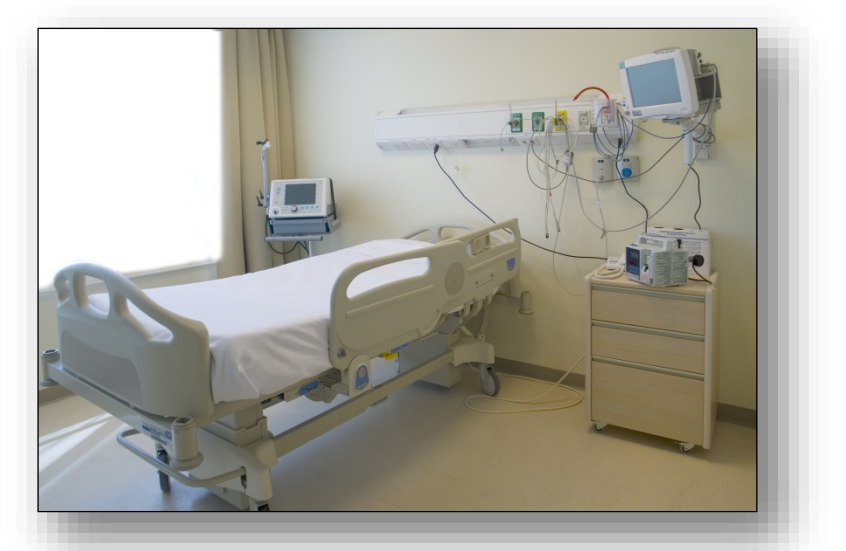

Inpatient

### Ambulatory surgery

# **Step 1: Collect Data – Performance Year Requirements**

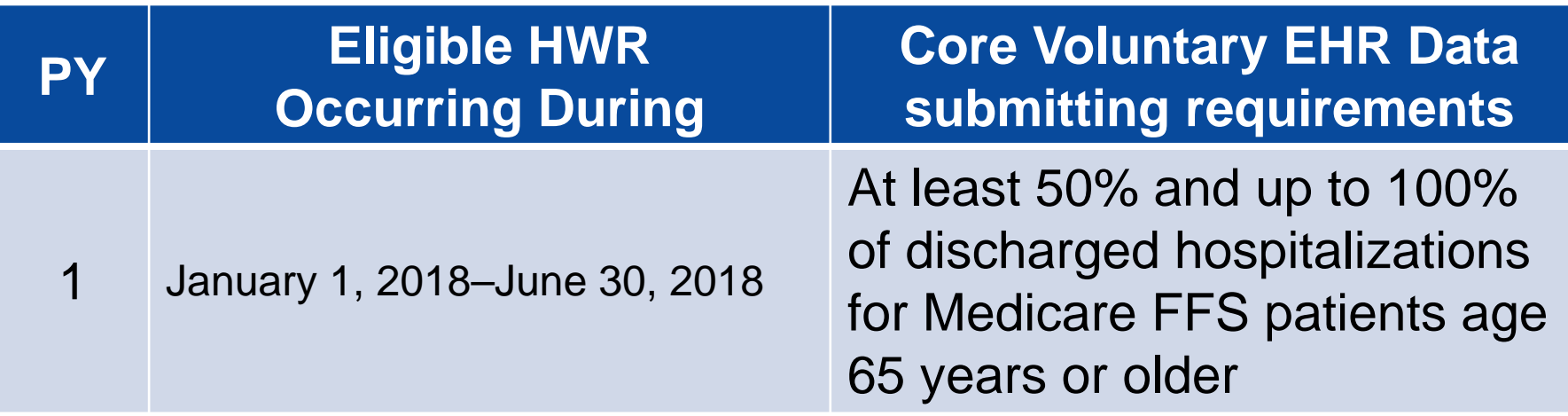

# **Step 2: Create QRDA Category I file for each patient**

- A QRDA Category I file is created for each patient meeting the initial population (IP) criteria of the core clinical data element specification.
- These QRDA Category I files will be distinct from those reported for CY 2018 eCQM reporting.

# **Step 3: Submit Data – Deadlines**

### The submission period for voluntarily reporting the Hybrid HWR Measure data is from September 1, 2018 through November 30, 2018.

# **Step 3: Submit Data – File Naming**

- When you are ready to submit your final core clinical data elements' data file (with all of your patient data), name your file with your "[Hospital Name]-[CMS Certification Number]"
	- o We ask that you also do the following :
		- Date your file as such: MM.DD.YYYY
		- Provide a version number (for example, v1.0) for tracking
	- o For example, this is how your final file name will look: **Samplehospital-XXXXXX\_09.28.2016\_v1.0**

Note: CMS does not require a file naming convention for QRDA Category I files submitted for mandatory eCQM reporting for the IQR and the EHR Incentive Programs.

# **Step 3: Submit Data - Transmission**

- Core clinical data elements, whether submitted by a provider or thirdparty data vendor acting on the provider's behalf, must be transmitted via the *QualityNet Secure Portal*.
- Prerequisites to accessing *[QualityNet:](https://www.qualitynet.org/dcs/ContentServer?c=Page&pagename=QnetPublic/Page/QnetHomepage&cid=1120143435383)*
	- o Must have a valid *QualityNet* account
	- o Must be enrolled in the *QualityNet Secure Portal*
- You can register by visiting the site and navigating to "*QualityNet* Registration." Select "Hospital – Inpatient" and follow the instructions.

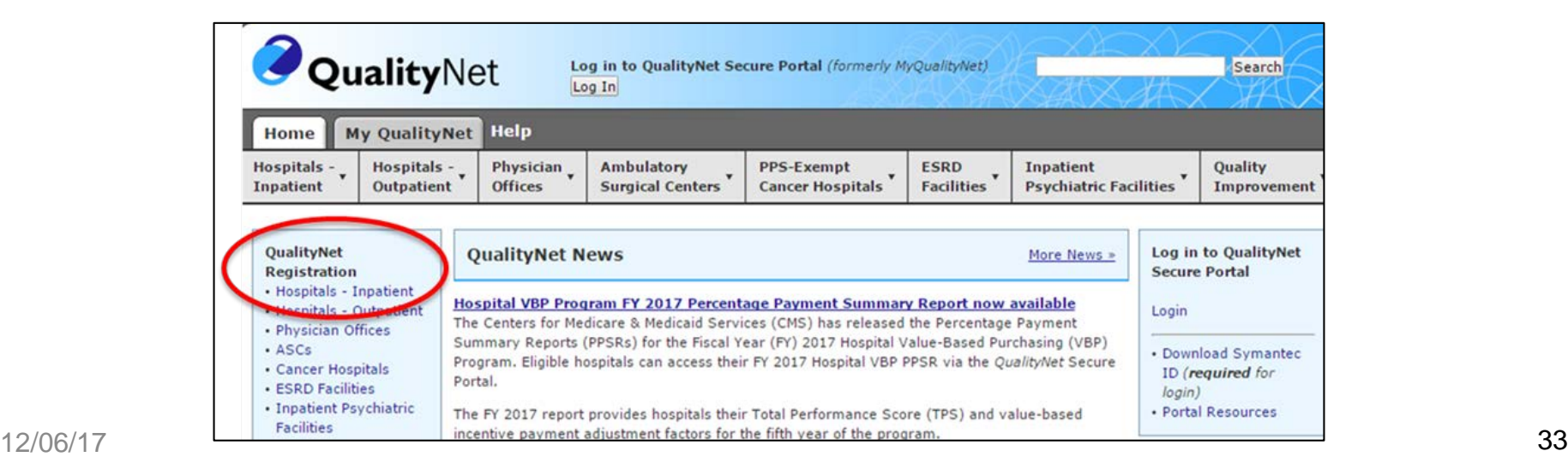

# **Common Questions**

- If a hospital uses local codes, rather than standardized codes such as LOINC and SNOMED, is it possible for the hospital to still submit core clinical data elements?
	- o Yes. Hospitals will need to map their local codes to the codes included in the value sets associated with the core clinical data element specifications.
- If a hospital identifies more than one value for each of the core clinical data elements for a hospital admission within the lookback and look-forward periods, should the hospital submit all of the available values?
	- o No. Hospitals should just submit the *first* available value associated with the hospital admission.

# **IQR Voluntary Reporting Participant Resources**

- IPPS/LTCH PPS Final Rule:
	- o [https://www.cms.gov/Medicare/Medicare-Fee-for-Service-](https://www.cms.gov/Medicare/Medicare-Fee-for-Service-Payment/AcuteInpatientPPS/FY2018-IPPS-Final-Rule-Home-Page.html)Payment/AcuteInpatientPPS/FY2018-IPPS-Final-Rule-Home-Page.html
- eCQI Resource Center
	- o <https://ecqi.healthit.gov/ecqm/measures/cms529v4>
- 2018 CMS Implementation Guide for QRDA Category I
	- o <https://ecqi.healthit.gov/qrda>
- *QualityNet*
	- o <https://www.qualitynet.org/>

# **JIRA – CMS Hybrid Measures Issue Tracker**

The CMS Hybrid Measures (CHM) issue tracker is a tool for the following:

- Tracking and providing feedback on hybrid measures
- Entering issues/questions related to the core clinical data elements, to be answered by an expert
- Searching all previously entered issues for responses

<https://oncprojectracking.healthit.gov/support/projects/CHM/summary>

# **Measure Methodology Q&A**

### [CMShybridmeasures@yale.edu](mailto:CMShybridmeasures@yale.edu) Submit questions about the

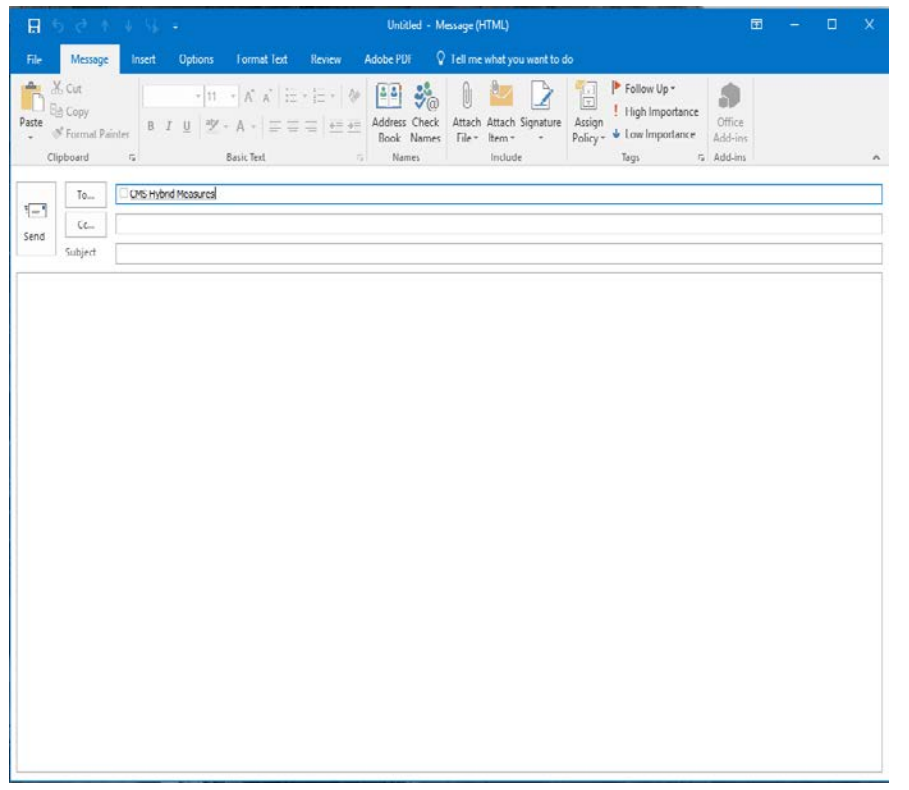

Hybrid HWR measure methodology, such as:

- Previous measure testing and development
- Cohort inclusions
- Measure exclusions
- Approach to risk adjustment
- Assessment of the outcome
- The planned readmission algorithm

## **VSAC Instructions**

#### <https://vsac.nlm.nih.gov/> Welcome **Value Set Authority Center U.S. National Library of Medicine** Sign In | Author Registration | Contact Us Q Browse Code Systems **O** Help Welcome **Search Value Sets** Download Welcome to the NLM Value Set Authority Center (VSAC) For VSAC announcements, please subscribe to the VSAC Updates listsery. The Value Set Authority Center (VSAC) is provided by the National Library of Medicine (NLM), in collaboration with the Office of the National Coordinator for Health Information Technology and the Centers for Medicare & Medicaid Services (CMS). The VSAC provides downloadable access to all official versions of vocabulary value sets contained in the CMS electronic Clinical Quality Measures (eCOMs). Each value set consists of the numerical values (codes) and human-readable names (terms), drawn from standard vocabularies such as SNOMED CT®, RxNorm, LOINC and ICD-10-CM, which are used to define clinical concepts used in clinical quality measures (e.g., patients with diabetes, clinical visit). For information on the eCQMs, visit the eCQI Resource Center. The content of the VSAC will gradually expand to incorporate value sets for other use cases, as well as for new measures and updates to existing measures. Viewing or downloading value sets requires a free Unified Medical Language System® Metathesaurus License, due to usage restrictions on some of the codes included in the value sets. The Data Element Catalog contains the complete list of CMS eCQMs and value set names. Last updated: Sep 26, 2017 Copyright, Privacy, Accessibility U.S. National Library of Medicine, 8600 Rockville Pike, Bethesda, MD 20894 First published: October 25, 2012 **USA.cov** National Institutes of Health, Health & Human Services Version: 2.15.1 Freedom of Information Act, Contact Us

## **eCQI Resource Center**

#### <https://ecqi.healthit.gov/ecqm/measures/cms529v4>

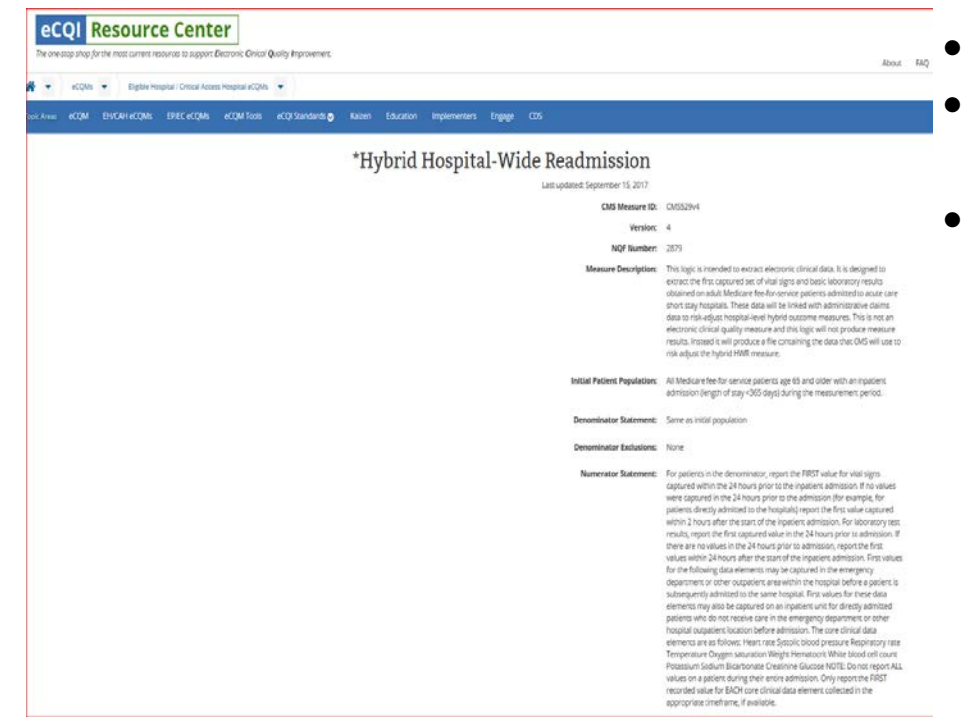

- Resources for various stages of eCQI
- Information about standards and tools to support eCQI
- Links to external resources related to eCQMs and data reporting include the following:
	- o ONC JIRA issue trackers
	- o Measure Authoring Tool
	- o Value Set Authority Center
	- o National Quality Strategy resources

### **Resources**

#### *QualityNet* **Help Desk – PSVA and Data Upload**

- [qnetsupport@hcqis.org](mailto:qnetsupport@hcqis.org)
- (866) 288-8912, 7 a.m. to 7 p.m. CT, Monday through Friday

#### **eCQM General Program Questions – IQR Policy and Program**

- [https://cms-ip.custhelp.com](https://cms-ip.custhelp.com/)
- (866) 800-8765 or (844) 472-4477, 8 a.m. to 8 p.m. ET, Monday through Friday (except holidays)

## **Questions**

## **Disclaimer**

This presentation was current at the time of publication and/or upload onto the *Quality Reporting Center* and *QualityNet* websites. Medicare policy changes frequently. Any links to Medicare online source documents are for reference use only. In the case that Medicare policy, requirements, or guidance related to this presentation change following the date of posting, this presentation will not necessarily reflect those changes; given that it will remain as an archived copy, it will not be updated.

This presentation was prepared as a service to the public and is not intended to grant rights or impose obligations. Any references or links to statutes, regulations, and/or other policy materials included in the presentation are provided as summary information. No material contained therein is intended to take the place of either written laws or regulations. In the event of any conflict between the information provided by the presentation and any information included in any Medicare rules and/or regulations, the rules and regulations shall govern. The specific statutes, regulations, and other interpretive materials should be reviewed independently for a full and accurate statement of their contents.